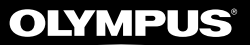

**DIGITÁLNÍ DIKTAFON**

# VN-541PC

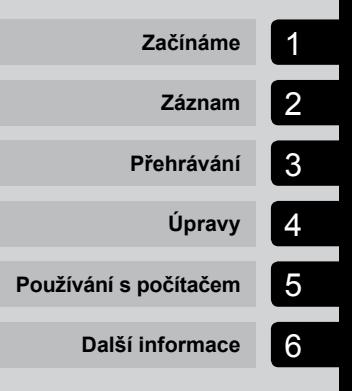

**CS**

# **UŽIVATELSKÁ PŘÍRUČKA**

>> DÁREK PRO VÁS << Zaregistrujte si svůj výrobek na www.mujolympus.cz a získáte prodlouženou záruku 30 měsíců a další výhody

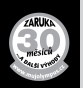

Děkujeme vám, že jste zakoupili digitální diktafon Olympus. Přečtěte si tyto pokyny. Naleznete v nich důležité informace týkající se správného a bezpečného použití produktu. Uschovejte si je pro budoucí použití.

- **•**  V zájmu správného nahrávání doporučujeme před použitím diktafonu otestovat funkci nahrávání a úroveň hlasitosti.
- **•**  Pokud budou v důsledku aktualizace firmwaru přidány nebo upraveny nějaké funkce, obsah se může lišit. Aktuální informace naleznete na webových stránkách společnosti Olympus.

# Obsah

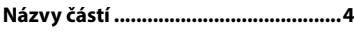

# 1 [Začínáme](#page-4-1)

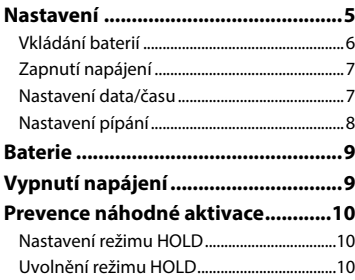

# 2 [Záznam](#page-10-1)

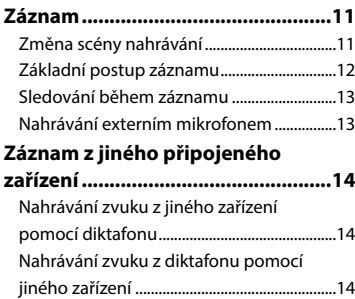

# 3 [Přehrávání](#page-14-1)

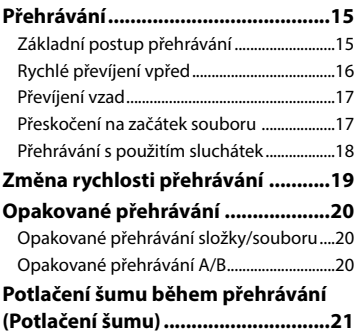

# 4 [Úpravy](#page-21-1)

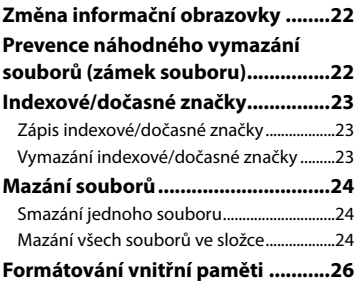

# 5 [Používání s počítačem](#page-26-1)

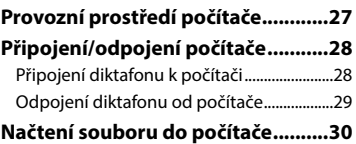

# 6 [Další informace](#page-30-1)

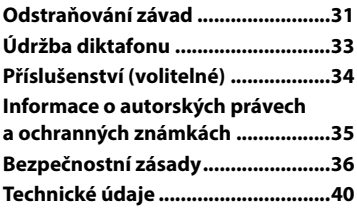

#### **Symboly použité v tomto návodu k obsluze**

# **POZNÁMKA**

Popisuje opatření a činnosti, které by rozhodně při použití diktafonu neměly být prováděny.

#### **TIP**

Popisuje užitečné informace a rady, které vám pomohou diktafon co nejlépe využít.

### ☞

Označuje referenční stránky s popisem detailů nebo souvisejících informací.

Toto je rozšířená základní verze návodu. Dále je k výrobku přiložena základní verze (Základní návod), která shrnuje základní obsluhu.

<span id="page-3-0"></span>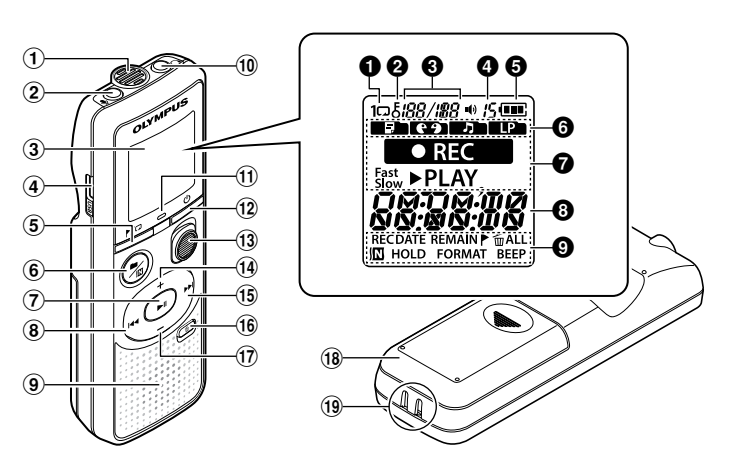

#### Diktafon

- 1 **Vestavěný mikrofon**
- 2 **Konektor (mikrofon)**
- 3 **Displej**
- 4 **Konektor USB**
- 5 **Tlačítko**l (index/ opakovat)
- 6 Tlačítko**n** / III (scéna záznamu, složka/ potlačení šumu)
- 7 **Tlačítko**p (přehrát/pozastavit)
- <sup>(8)</sup> Tlačítko **I**<del>⊲</del>
- 9 **Zabudovaný reproduktor**
- **10 Konektor** (sluchátka)
- ! **Indikátor LED**

4

**CS** 

- <sup>(12)</sup> Tlačítko (b (napájení, zámek)
- # **Přepínač** REC (záznam)
- \$ **Tlačítko** +
- % **Tlačítko**9
- **(16) Tlačítko** m (smazat)
- & **Tlačítko** –
- $(18)$  Kryt baterie
- ( **Otvor na poutko**

# Displej

- **1** Opakovat
- 2 **Zámek souboru**
- 3 **Číslo souboru/ celkový počet nahraných souborů ve složce, opakováníA/B**
- 4 **Hlasitost**
- 5 **Baterie**
- 6 **Složka** (scéna záznamu)
- 7 **Stav diktafonu** (záznam, přehrávání, rychlé přehrávání, pomalé přehrávání)
- 8 **Čas a datum, scéna záznamu**
- 9 **Oblast zobrazení indikátorů** (datum záznamu, čas a datum, zbývající kapacita, indexová/ dočasná značka, smazat, potlačení šumu, zámek, formát, zvuková signalizace)

# Začínáme

<span id="page-4-1"></span>Tento výrobek je diktafon, který díky snadné obsluze mohou používat všechny věkové kategorie, od dětí po seniory. Lze ho použít v různých situacích, jako pro obchodní účely nebo zaznamenávání poznámek.

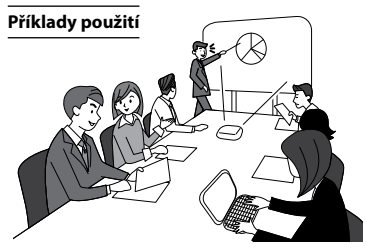

Nahrávání schůzek a rozhovorů znamená, že pokud zmeškáte něco důležitého, můžete si to poslechnout znovu, kolikrát chcete, a přesvědčit se tak o obsahu.

Tento diktafon rovněž disponuje funkcí potlačení šumu, která je užitečná při přepisu, a rovněž rychlým a pomalým přehráváním.

Místo dělání poznámek můžete nahrávat zprávy, jako například změny časového rozvrhu. Snadné nahrávání ovládané jednou rukou je jednodušší než psaní do zápisníku.

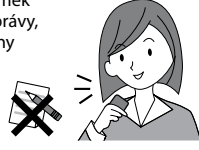

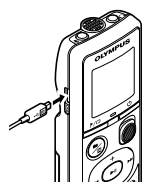

Tento diktafon lze rovněž připojit k počítači a použít jako paměťové zařízení USB. To je praktické při přenášení velkých souborů, jako jsou např. obrázky, mezi počítači.

# <span id="page-4-0"></span>Nastavení

Po vybalení připravte diktafon k použití podle následujících kroků.

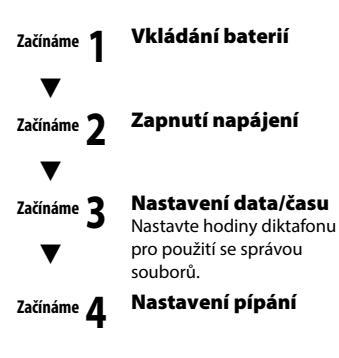

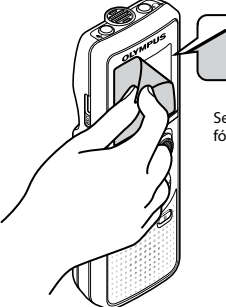

Sejměte ochrannou fólii z displeje.

1

CS

# <span id="page-5-1"></span><span id="page-5-0"></span>Vkládání baterií

Před použitím diktafonu vložte baterie do přihrádky pro baterii diktafonu.

1 **Lehce stiskněte a posunutím otevřete kryt baterie.**

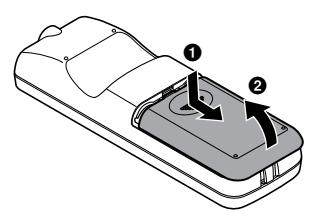

2 **Vložte baterie tak, aby jejich kladné a záporné póly byly správně zorientovány.**

3 **Zcela zasuňte a zavřete kryt baterie.**

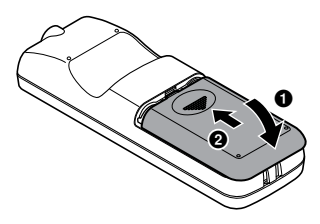

**•**  Nezavírejte kryt baterie, když jsou baterie ještě uvolněné.

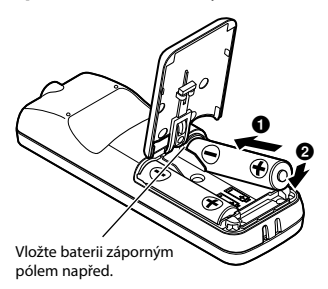

# <span id="page-6-2"></span><span id="page-6-0"></span>Zapnutí napájení

1 **Když je diktafon vypnutý, stiskněte a podržte tlačítko** o**.**

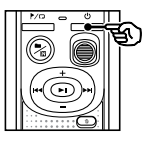

#### **TIP**

**•**  Při prvním vložení a po každé výměně baterií za nové bude po zapnutí automaticky blikat údaj [**hour**].

# <span id="page-6-1"></span>Nastavení data/času

Čas a datum nastavte předem pro snadnější správu nahraných souborů.

1 **Stiskem tlačítek**9**(**p**) nebo** 0**vyberte požadovanou položku nastavení.**

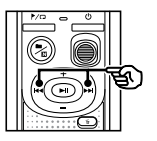

Œ DATE

2 **Stiskem tlačítka** + **nebo** – **změníte číslo.**

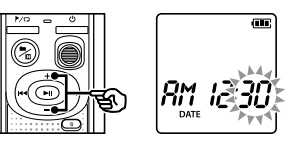

- **•**  Chcete-li změnit jinou položku, stisknutím tlačítka **>>** nebo **i<<** přemístěte blikající kurzor a potom stisknutím tlačítka **+** nebo **–** změňte číslo.
- **B** Stisknutím tlačítka **dokončete nastavení.**

<span id="page-7-0"></span>**•**  Při nastavení hodiny nebo minuty se každým stisknutím tlačítka n/mi mění zobrazení mezi formátem AM/PM a 24hodinovým formátem.

#### **Příklad: 10:38 PM**

**10:38 PM**  $\overline{\phantom{a}}$ **22 : 38 (výchozí formát)**

**•**  Při nastavení roku, měsíce nebo data se opakovaným stisknutím tlačítka ■/烟 mění pořadí zobrazení data.

**24. 03. , 16**

#### **Příklad: March 24, 2016**

**03. 24. , 16**  $\blacktriangleleft$ **(výchozí formát)**

# **POZNÁMKA**

- **•**  Pokud jsou baterie v diktafonu vyměněny za nové, po zapnutí se automaticky zobrazí obrazovka [**DATE**].
- **•**  I když není diktafon delší dobu používán, je po vybití baterie nutné datum a čas zadat znovu.

# Nastavení pípání

Diktafon pípá při stisknutí tlačítek nebo při varování na funkční chyby. Můžete určit, zda má diktafon tyto zvuky vydávat.

# **1** Pomocí tlačítek **DD** nebo **vyberte možnost [**ON**] nebo [**OFF**].**

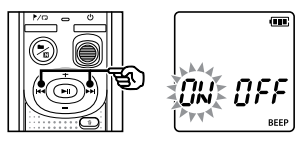

# [**ON**]

Pípání je aktivováno. [**OFF**] Pípání je deaktivováno.

# **2** Stiskem tlačítka DII dokončete **nastavení.**

**•**  Po nastavení pípání se zobrazí informace o verzi a poté diktafon přejde do režimu zastavení.

1

# <span id="page-8-0"></span>Baterie

# Indikátor pro baterii

Během vybíjení baterie se indikátor baterie na displeji mění následujícím způsobem:

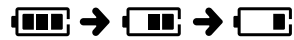

• **[** $\Box$ ] ukazuje nízký stav zbývajícího nabití baterie. Vyměňte ji za novou. Když se baterie vybije, zobrazí se [[] a zpráva [**LO**] a diktafon přestane fungovat.

# Zásady pro používání baterií

- **•**  Tento diktafon nepodporuje manganové baterie.
- **•**  Před výměnou baterií vždy vypněte napájení. V případě vyjmutí baterií během záznamu diktafonu nebo během provádění některé operace, například mazání souboru, může dojít k poškození souborů.
- **•**  Po výměně baterií je třeba znovu nastavit čas a datum. Postup viz část "**Nastavení času a data**" (☞ [str. 7\)](#page-6-1).
- **•**  Nebudete-li diktafon delší dobu používat, před uložením vždy vyjměte baterie.
- I když indikátor baterie ukazuje [ **[** při přehrávání se zabudovaným reproduktorem při určité hlasitosti může dojít k poklesu výstupního napětí baterie a restartování diktafonu. V takovém případě snižte hlasitost.
- **•**  Délka nepřerušeného používání baterie se bude lišit v závislosti na výkonu používané baterie (☞ [str. 41\)](#page-40-0).

# Uživatelé v Německu

Společnost Olympus uzavřela smlouvu s německou společností GRS (asociace pro likvidaci baterií), aby zajistila likvidaci šetrnou k životnímu prostředí.

# Vypnutí napájení

Při vypnutí jsou uložena stávající data, nastavení režimu a nastavení hodin.

1 **Když je diktafon v režimu zastavení, stiskněte a podržte tlačítko** (<sup>1</sup>).

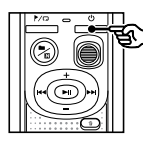

#### **TIP**

**•**  Kdykoli diktafon nepoužíváte, vypněte napájení.Snížíte tím spotřebu baterie.

### Režim úspory energie

Když je diktafon po zapnutí alespoň na 5 minut zastaven, automaticky se vypne. <span id="page-9-0"></span>Nastavením diktafonu do režimu HOLD bude zachována aktuální operace a budou deaktivovány operace tlačítek.

# Nastavení režimu HOLD

1 **Během záznamu nebo přehrávání stiskněte a podržte tlačítko** o**.**

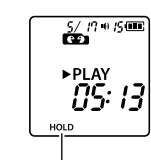

Na displeji se zobrazí [**HOLD**] a diktafon přejde do režimu HOLD.

**•**  I v režimu HOLD lze přepínač **REC** přesunout do pozice ON a OFF.

# **POZNÁMKA**

- **•**  Stisknutím libovolného tlačítka v režimu HOLD se na displeji zobrazí [**HOLD**] po dobu 2 sekund. Nebude provedena žádná další operace.
- **•**  Nastavení režimu HOLD během přehrávání (nebo záznamu) diktafonu nepřeruší přehrávání (nebo záznam) a naopak zabrání v provedení jakékoli jiné operace (diktafon se zastaví, když přehrávání nebo záznam skončí např. z důvodu zaplnění paměti).

# <span id="page-9-1"></span>Uvolnění režimu HOLD

1 **V režimu HOLD stiskněte** a podržte tlačítko (<sup>I</sup>).

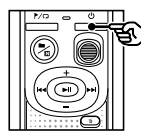

#### **TIP**

**•**  Režim HOLD se automaticky ukončí po dokončení záznamu nebo přehrávání.

1

CS

# <span id="page-10-0"></span>Záznam

# <span id="page-10-1"></span>Záznam

Na tomto diktafonu lze vybírat ze čtyř scén záznamu - [**MEMO**], [**TALK**], [**MUSIC**] a [**LP**]. Nahrávaný zvuk se ukládá do složky podle zvoleného režimu scény. Do každé složky lze uložit až 199 souborů.

# <span id="page-10-2"></span>Změna scény nahrávání

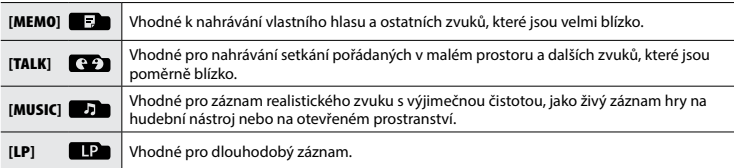

### 1 **Když je diktafon zastavený, stiskněte tlačítko**n**.**

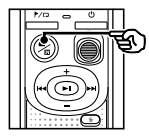

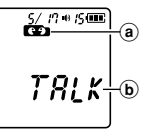

- a Složka, do které se uloží nahrávaný soubor
- b Scéna záznamu
- Stiskem tlačítka **■/ III** lze přepínat mezi scénami záznamu.

### **TIP**

**•**  Chcete-li nahrát hlas mluvčího jasně, nastavte scénu [**MEMO**] a umístěte zabudovaný mikrofon diktafonu před ústa mluvčího (do vzdálenosti 5 až 10 cm).

# <span id="page-11-1"></span><span id="page-11-0"></span>1 **Změna scény záznamu (**☞ **[str.](#page-10-2) 11).**

- **•**  Každý nový soubor hlasového záznamu bude uložen do vybrané složky.
- 2 **Namiřte zabudovaný mikrofon ve směru zvuku, který chcete zaznamenat.**

# 3 **Posunutím přepínače** REC **ve směru šipky začněte nahrávat.**

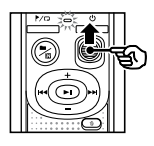

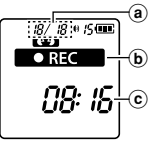

- a Číslo souboru/celkový počet nahraných souborů ve složce
- b Indikátor stavu diktafonu (během nahrávání)
- $\Omega$  Uplynulý čas záznamu
- **•**  Indikátor LED svítí.
- 4 **Posunutím přepínače** REC **ve směru šipky zastavíte nahrávání.**

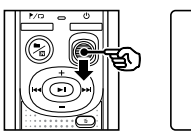

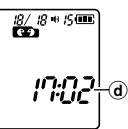

d Délka souboru

### **TIP**

**•**  I když je napájení vypnuto, můžete ihned spustit nahrávání posunutím přepínače **REC** nahoru.

# **POZNÁMKA**

- **•**  Abyste předešli odříznutí začátku záznamu, zahajte záznam po rozsvícení indikátoru LED nebo poté, co se na displeji objeví indikátor záznamu.
- **•**  Když je dostupná zbývající doba záznamu kratší než 60 sekund, začne indikátor LED blikat. Se zkracováním zbývající doby se blikání zrychluje (v 30- a 10sekundových bodech).
- **•**  Pokud počet souborů v diktafonu dosáhne 199 nebo se zaplní paměť, nebudete moci dále nahrávat a zobrazí se zpráva [**FULL**]. Chcete-li pokračovat v záznamu, musíte odstranit nepotřebné soubory (☞ [str. 24](#page-23-1)).

# <span id="page-12-0"></span>Sledování během záznamu

Prováděný záznam můžete poslouchat ve sluchátkách připojených ke konektoru sluchátek diktafonu  $\Omega$  Hlasitost sledování záznamu můžete upravovat tlačítkem **+**/**–**.

- **•**  Sluchátka nejsou součástí dodávky.
- 1 **Připojte sluchátka ke konektoru** q **na diktafonu.**

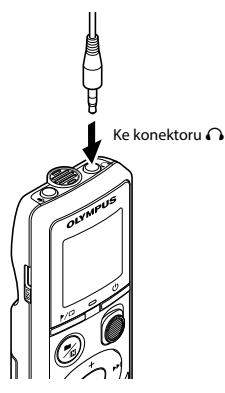

**•**  Změna hlasitosti nemá vliv na hlasitost záznamu.

# **POZNÁMKA**

- **•**  Aby nebyl zvuk nepříjemně hlasitý, před připojením sluchátek nastavte hlasitost na [**00**].
- **•**  Aby se zabránilo zpětné vazbě, během záznamu neumísťujte sluchátka do blízkosti mikrofonu.

# Nahrávání externím mikrofonem

Můžete nahrávat vstup zvuku pomocí externího mikrofonu nebo jiného zařízení připojeného ke konektoru  $\bullet$  diktafonu. Nepřipojujte ani neodpojujte zařízení ke konektorům diktafonu během záznamu.

**•**  Lze použít mikrofony s vlastním napájením.

# 1 **Připojte externí mikrofon ke konektoru** *d* diktafonu.

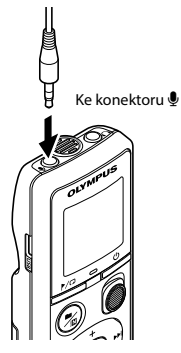

- 
- 2 **Zahajte záznam.**
	- **•**  Popis operací záznamu naleznete v části "**Záznam**" (☞ [str. 12\)](#page-11-1).

### **TIP**

**•**  Kompatibilní externí mikrofony jsou popsány v části "Příslušenství **(volitelné)**" (☞ [str. 34\)](#page-33-1).

# <span id="page-13-0"></span>Záznam z jiného připojeného zařízení

Nahrávání zvuku z jiného zařízení pomocí diktafonu

Zvuk z jiného zařízení je možné nahrávat, pokud do zdířky  $\bullet$  tohoto diktafonu připojíte zvukový výstup jiného zařízení (zdířka sluchátek) pomocí kabelu KA333 (volitelný).

Ke konektoru výstupu

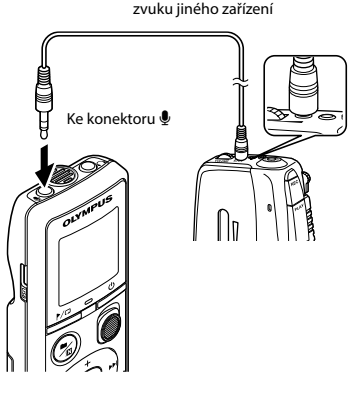

# **POZNÁMKA**

**•**  Při záznamu z připojeného externího zařízení proveďte zkušební záznam a podle potřeby upravte hlasitost výstupu připojeného zařízení.

# Nahrávání zvuku z diktafonu pomocí jiného zařízení

Zvuk z diktafonu může být nahráván prostřednictvím jiného zařízení po propojení konektoru sluchátek  $\Omega$  diktafonu s konektorem zvukového vstupu (zdířka mikrofonu) dalšího zařízení. K propojení lze použít kabel KA333 (volitelný).

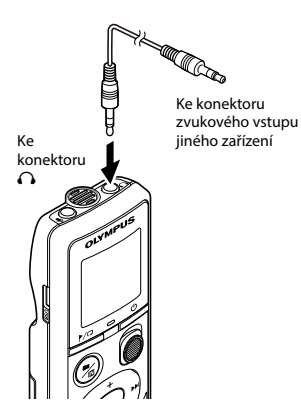

3

Přehrávání

Přehráván

# <span id="page-14-0"></span>Přehrávání

# <span id="page-14-1"></span>Přehrávání

Kromě souborů zaznamenávaných diktafonem můžete rovněž přehrávat soubory ve formátu WMA přenesené z počítače.

# <span id="page-14-2"></span>Základní postup přehrávání

- 1 **Vyberte soubor pro přehrání ze složky, která jej obsahuje.**
	- **•**  Ihned po zvolení souboru se postupně zobrazí následující informace o souboru.

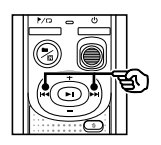

- a Číslo aktuálního souboru
- b Aktuální složka
- c Datum záznamu
- d) Čas záznamu
- e Délka souboru
- f Začátek souboru

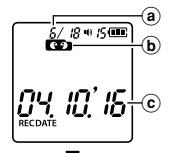

Rм រៈព្រ d RECDATE

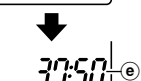

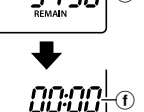

**2** Stiskem tlačítka III spusťte **přehrávání.**

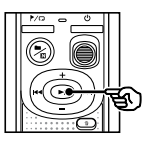

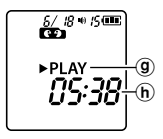

- g Indikátor stavu diktafonu (během přehrávání)
- h Uplynulý čas přehrávání
- 3 **Stiskem tlačítka** +**nebo upravíte hlasitost na požadovanou úroveň.**

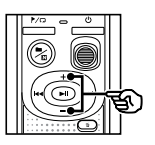

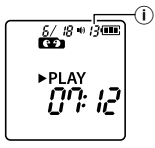

- (i) Hlasitost
- **•**  Hlasitost lze nastavit mezi [**00**] a [**30**]. Čím je číslo vyšší, tím je hlasitost vyšší.
- **•**  Pokud je nastavena příliš vysoká hlasitost, může se zobrazit výstražná zpráva.

# <span id="page-15-0"></span>4 **Stiskem tlačítka**p**ukončíte přehrávání.**

- **•**  Přehrávání aktuálního souboru se ihned zastaví. Funkce obnovení automaticky uloží polohu ukončeného přehrávání do paměti. Tato poloha bude uchována i po vypnutí napájení. Při příštím zapnutí napájení lze pokračovat v přehrávání od polohy ukončení uložené v paměti.
- **•**  Pokud je dosaženo konce souboru a nebylo stisknuto tlačítko **D**II. přehrávání se zastaví na začátku následujícího souboru.

# <span id="page-15-1"></span>Rychlé převíjení vpřed

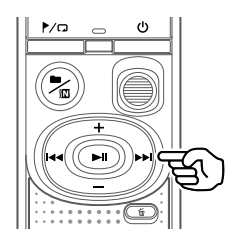

# 1 **Stiskněte a podržte tlačítko**9 **během přehrávání.**

- Stisknutím tlačítka **bibl** bude zahájeno přehrávání z aktuálního místa.
- **•**  Rychlý posun vpřed se zastaví na indexové nebo dočasné značce v souboru (☞ [str. 23](#page-22-1)).
- **•**  Rychlý posun dopředu se zastaví na konci souboru.

#### **TIP**

• Během přehrávání stiskem tlačítka **>>**I přeskočíte o 10 sekund vpřed.

# <span id="page-16-1"></span><span id="page-16-0"></span>Převíjení vzad

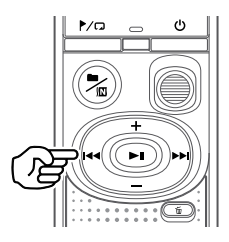

# **1** Stiskněte a podržte tlačítko $\blacktriangleleft$ **během přehrávání.**

- Poté, co pustíte tlačítko **III**, bude zahájeno přehrávání z aktuálního místa.
- **•**  Rychlý posun dozadu se zastaví na indexové nebo dočasné značce v souboru (☞ [str. 23\)](#page-22-1).
- **•**  Rychlý posun dozadu se zastaví na začátku souboru.

#### **TIP**

• Během přehrávání stiskem tlačítka **144** posunete přehrávání o 3 sekundy zpět.

# Přeskočení na začátek souboru

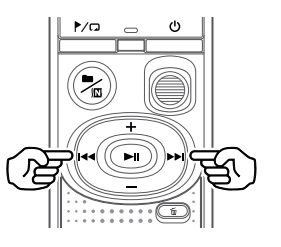

**Přeskočení na začátek dalšího souboru**

1 **Když je diktafon zastavený, stiskněte tlačítko** $\blacktriangleright\blacktriangleright$ l.

> **Přeskočení na začátek aktuálního souboru**

1 **Když je diktafon zastavený,** stiskněte **tlačítko** 

> **Přeskočení na začátek předchozího souboru**

1 **Stiskněte tlačítko**0**, když se pozice přehrávání nachází na začátku souboru.**

### **TIP**

**•**  Pokud je diktafon zastaven, můžete soubory přeskakovat neustále mačkáním tlačítek **DD** nebo **144** 

# <span id="page-17-0"></span>Přehrávání s použitím sluchátek

Můžete připojit sluchátka ke konektoru  $\Omega$ diktafonu a použít je k poslechu přehrávání.

**•**  Sluchátka jsou volitelná.

# 1 **Připojte sluchátka ke konektoru** q **na diktafonu.**

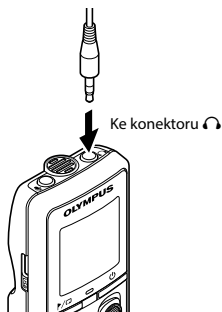

# diktafonu nelze přehrát, zkontrolujte, zda

se hodnoty jeho vzorkovací frekvence, počtu bitů a přenosové rychlosti nacházejí v doporučeném rozsahu. Níže jsou uvedeny kombinace vzorkovací frekvence, počtu bitů a přenosové rychlosti podporované pro přehrávání hudebních souborů diktafonem.

Pokud hudební soubor přenesený do

Hudební soubory

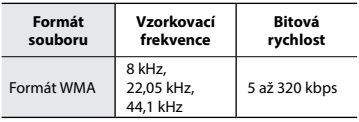

**•**  I když jsou soubory ve formátech, které jsou kompatibilní s diktafonem, nemusí být podporovány některé typy kódování.

### **2** Stiskem tlačítka **D**II spusťte **přehrávání.**

**•**  Když jsou připojena sluchátka, z reproduktoru nevychází žádný zvuk.

# $\sqrt{N}$  upozornění

**•**  Při poslechu záznamu ze sluchátek nenastavujte hlasitost příliš vysoko. Mohlo by dojít k poškození nebo ke ztrátě sluchu.

# **POZNÁMKA**

- **•**  Aby nebyl zvuk nepříjemně hlasitý, před připojením sluchátek nastavte hlasitost na [**00**].
- **•**  Pokud je nastavena příliš vysoká hlasitost, může se zobrazit výstražná zpráva.

<span id="page-18-1"></span><span id="page-18-0"></span>Změna rychlosti přehrávání je užitečná pro urychlení konferenčních prezentací nebo pro zpomalování méně zřetelných úseků při studiu jazyka.

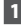

1 **Stiskněte a podržte tlačítko**p **během přehrávání.**

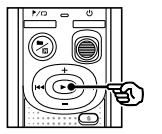

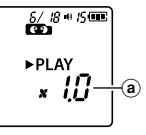

- a Rychlost přehrávání
- 

2 **Stiskněte tlačítko** + **nebo** –**.**

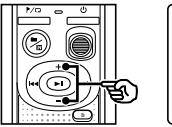

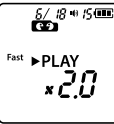

- **•**  Rychlost přehrávání lze nastavit v rozmezí [**x0.5**] až [**x2.0**] v krocích po 0,1.
- **•**  Rychlost přehrávání se zvyšuje při stisku tlačítka **+** a snižuje při stisku tlačítka **–**.
- **•**  K normální rychlosti přehrávání se vrátíte nastavením hodnoty na [**x1.0**].

### **TIP**

• Stiskněte a podržte tlačítko **>II** na obrazovce změny rychlosti přehrávání pro okamžitý návrat k hodnotě [**x1.0**].

# **Stisknutím tlačítka dokončete nastavení.**

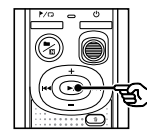

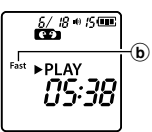

b Indikátor stavu diktafonu (během rychlého přehrávání)

# **POZNÁMKA**

- **•**  Změněná nastavení rychlosti přehrávání jsou zachována i po vypnutí napájení.
- **•**  Měnění rychlosti přehrávání přispěje k rychlejšímu vybití baterie.
- **•**  Funkce potlačení šumu nebude při změně rychlosti přehrávání dostupná (☞ [str. 21](#page-20-1)).

# Omezení rychlého přehrávání

Některé soubory se nemusí přehrávat správně v závislosti na jejich vzorkovací frekvenci a přenosové rychlosti. V tomto případě bude třeba snížit rychlost přehrávání.

# <span id="page-19-0"></span>Opakované přehrávání složky/ souboru

Můžete zvolit rozmezí přehrávání v souboru nebo složce.

# 1 **Když je diktafon zastavený, stiskněte a podržte tlačítko**l**.**

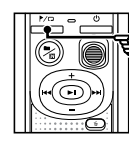

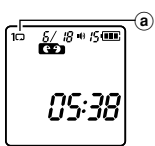

(a) Indikátor opakování

# $[**D**$ :

Přehrává opakovaně soubory v aktuální složce.

 $[1 \square]$ :

Přehrává opakovaně aktuální soubor.

• Stiskem a podržením tlačítka **razu** lze přepínat nastavení opakování.

# **2** Uvolněním tlačítka l **dokončete nastavení.**

# Opakované přehrávání A/B

Tento diktafon je vybaven funkcí, která umožňuje opakovat část (segment) přehrávaného souboru.

- 1 **Vyberte soubor pro opakované přehrávání A/B a spusťte přehrávání.**
- 2 **Když přehrávání dosáhne požadovanou počáteční polohu pro opakované přehrávání A/B, stiskněte a podržte tlačítko**l**.**

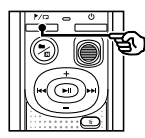

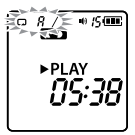

**•**  Na displeji začne blikat [**A**].

### **TIP**

- **•**  Když indikátor [**A**] bliká, můžete měnit rychlost přehrávání (☞ [str.](#page-18-1) 19) a rychle posouvat záznam vpřed/ zpět (☞ [str.](#page-15-1) 16, [str.](#page-16-1) 17).
- **•**  Pokud přehrávání dosáhne konec souboru, když indikátor [**A**] bliká, bude konec souboru považován za koncovou polohu segmentu a bude zahájeno opakované přehrávání.

# <span id="page-20-0"></span>Opakované přehrávání

3 **Když přehrávání dosáhne požadované koncové pozice pro opakované přehrávání A/B, stiskněte znovu tlačítko** l **.**

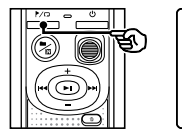

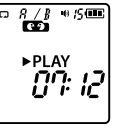

**•**  Segment A/B je nastaven a bude zahájeno opakované přehrávání A/B.

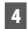

# 4 **Stiskněte tlačítko** p **.**

**•**  Přehrávání se zastaví. Segment přehrávání určený pro tuto funkci je zachován.

# **POZNÁMKA**

**•**  Během opakovaného přehrávání A/B nelze zapisovat indexové nebo dočasné značky.

#### Zrušení opakovaného přehrávání A/B

1 **Když je diktafon v režimu zastavení, nebo během přehrávání, stiskněte a podržte** tlačítko ੈ∕ ⁄ **.**.

# **POZNÁMKA**

**•**  Funkce opakovaného přehrávání A/B bude zrušena v případě, že pozice souboru dosáhne začátku nebo konce souboru, nebo stiskem tlačítek **DD** nebo **I<I<I** 

# <span id="page-20-1"></span>Potlačení šumu během přehrávání (Potlačení šumu)

Pomocí funkce potlačení šumu můžete potlačit šum, když je nahraný hlas obtížně rozpoznatelný.

1 **Stiskněte a podržte tlačítko** n **, když je diktafon zastavený, nebo během přehrávání.**

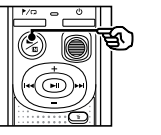

 $rac{5}{100}$   $rac{10}{100}$ **>PLAY** กระลด  $^\circledR$ 

a Indikátor potlačení šumu

# **POZNÁMKA**

- **•**  Při použití funkce potlačení šumu se bude baterie vybíjet rychleji.
- **•**  Funkce potlačení šumu nebude k dispozici, když změníte rychlost přehrávání ( ☞ [str. 19](#page-18-1)).

# Úpravy

# <span id="page-21-1"></span>Změna informační obrazovky

Když je diktafon zastavený, stiskem a podržením tlačítka **> il** zobrazíte zbývající čas záznamu a rovněž aktuální čas/datum. Dalším stiskem a držením tlačítka **DI** zobrazíte obrazovku nastavení času/data (☞ [str. 7\)](#page-6-1).

# 1 **Když je diktafon zastavený, stiskněte a podržte tlačítko**p**.**

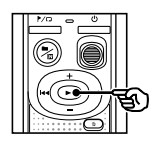

- (a) Zbývající dostupný čas záznamu
- b Aktuální datum
- c Aktuální čas
- d Nastavení času/data
- e Nastavení pípání
- (f) Informace o verzi

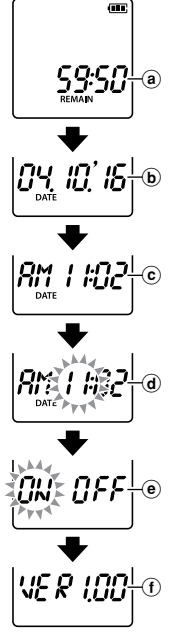

# <span id="page-21-2"></span><span id="page-21-0"></span>Prevence náhodného vymazání souborů (zámek souboru)

Funkce zámku souborů umožňuje zamknout důležité soubory, aby se zabránilo jejich náhodnému vymazání. Zamknutý soubor není vymazán ani při použití operace pro vymazání všech souborů ve složce (☞ [str. 24](#page-23-2)).

# **POZNÁMKA**

- **•**  Vyberte soubor, který chcete uzamknout, a zastavte na jeho začátku.
- 1 **Vyberte soubor, který chcete uzamknout.**
- 2 **Když je diktafon zastavený, stiskněte tlačítko**l**.**

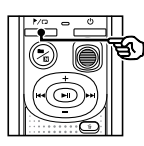

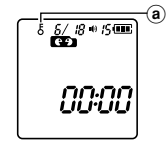

a) Indikátor zámku souboru

<span id="page-22-0"></span>Zápisem indexové nebo dočasné značky do souboru lze rychle přistupovat na požadovanou pozici v souboru stejným postupem jako při rychlém posunu dopředu, dozadu nebo přeskočení na začátek souboru. Indexové značky lze zapisovat pouze do souborů vytvořených diktafony Olympus. Do souborů vytvořených pomocí jiných diktafonů Olympus nemusí být možné zapisovat indexové značky. Soubory, do nichž nelze indexové značky zapsat, mají zapsané dočasné značky. Dále se dočasné značky zapíší do souborů vytvořených zařízeními jiných výrobců než Olympus.

# <span id="page-22-1"></span>Zápis indexové/dočasné značky

1 **Po dosažení požadované pozice stisknutím tlačítka**l**zapište indexovou nebo dočasnou značku.**

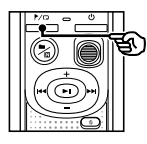

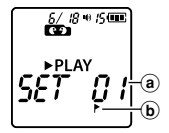

- a Číslo indexové nebo dočasné značky
- b Indikátor indexové značky/dočasné značky

# **POZNÁMKA**

- **•**  Dočasné značky nejsou trvalé. Jsou automaticky vymazány, když vyberete jiný soubor nebo připojíte diktafon k počítači.
- **•**  Do jednoho souboru lze zapsat až 99 indexových/dočasných značek. Pokud se pokusíte zapsat více než 99 značek, zobrazí se zpráva [**FULL**].
- **•**  Indexové/dočasné značky nelze zapisovat ani mazat v zamknutých souborech (☞ [str.](#page-21-2) 22).
- **•**  Indexové/dočasné značky nelze zapisovat na začátek souborů.
- **•**  Pokud jsou soubory vytvořené na tomto diktafonu přehrávány na počítači, indexové značky se nemusí zachovat.

# <span id="page-22-2"></span>Vymazání indexové/dočasné značky

- 1 **Vyberte soubor, který obsahuje indexovou/dočasnou značku, kterou chcete vymazat, a spusťte přehrávání.**
- **2** Pomocí tlačítka **>>** nebo **vyberte indexovou/dočasnou značku, kterou chcete vymazat.**

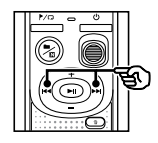

$$
\begin{array}{c}\n\begin{array}{c}\n\delta/\mathcal{B}^{*+}\mathcal{B}^{\text{min}} \\
\hline\n\end{array}\n\end{array}
$$

3 **Když se na displeji zobrazí číslo indexové/dočasné značky, kterou chcete smazat (po dobu asi 2 sekund), stiskněte tlačítko** k**.**

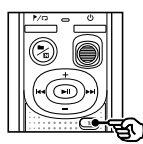

$$
\begin{bmatrix}\n\frac{\mathcal{L}^{B\ast S\bullet\bullet}}{\mathbf{B}} \\
\frac{\mathcal{L}^{P}LAY}{\mathcal{L}^{E}HP}\n\end{bmatrix}
$$

**•**  Veškeré následující indexové/dočasné značky v souboru budou automaticky přečíslovány.

<span id="page-23-3"></span><span id="page-23-0"></span>Tato část obsahuje pokyny pro vymazání jednoho nepotřebného souboru ze složky, vymazání všech souborů v aktuální složce najednou nebo vymazání vybrané složky. Po vymazání již nelze soubory obnovit, takže si vymazání souboru dobře rozmyslete.

# <span id="page-23-1"></span>Smazání jednoho souboru

- 1 **Vyberte soubor, který chcete vymazat.**
- 2 **Když je diktafon zastavený, stiskněte tlačítko** k**.**

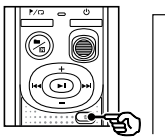

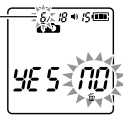

Soubor s tímto číslem se smaže. Po smazání souboru se automaticky provede přečíslování.

**•**  Neprovedete-li během 8 sekund žádnou operaci, diktafon se vrátí do režimu zastavení.

# **8** Stiskem tlačítka **44** vyberte **možnost [**YES**].**

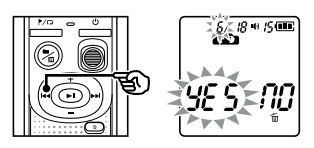

# 4 **Stiskněte tlačítko**p**.**

**•**  Po dokončení procesu se na displeji zobrazí zpráva [**END**].

# <span id="page-23-2"></span>Mazání všech souborů ve složce

- 1 **Vyberte složku, z níž chcete vymazat všechny soubory.**
- 2 **Když je diktafon zastavený, stiskněte tlačítko** k**.**
	- 3 **Znovu stiskněte tlačítko** k**.**

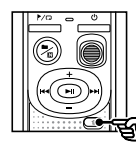

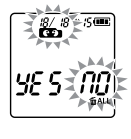

- 4 **Stiskem tlačítka**0**vyberte možnost [**YES**].**
- 5 **Stiskněte tlačítko**p**.**

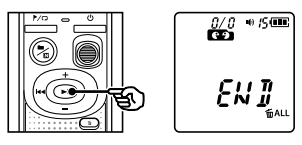

**•**  Po dokončení procesu se na displeji zobrazí zpráva [**END**].

# **POZNÁMKA**

- **•**  Uzamčené soubory a soubory pouze pro čtení nelze smazat (☞ [str. 22](#page-21-2)).
- **•**  Pokud diktafon nemůže některý soubor rozeznat, soubor nebude vymazán. Aby bylo možné tyto soubory vymazat, musí být diktafon připojen k počítači.
- **•**  Před vymazáním souboru vyměňte baterii, aby se nevybila před dokončením mazání. Dokončení mazání může trvat přes 10 sekund. Aby nedošlo k riziku poškození dat, nikdy nevyjímejte baterii před dokončením procesu mazání.

<span id="page-25-1"></span><span id="page-25-0"></span>Formátování vnitřní paměti vymaže všechny existující soubory, které jsou v ní uložené. Před formátováním přeneste všechny důležité soubory do počítače.

1 **Když je diktafon zastavený, stiskněte a podržte tlačítko** k **po dobu déle než 3 sekundy.**

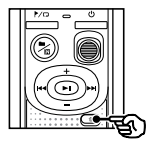

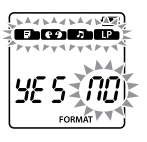

# 2 **Stiskem tlačítka**0**vyberte možnost [**YES**].**

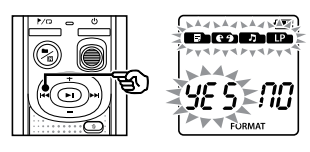

# **B** Stiskněte tlačítko **D**II.

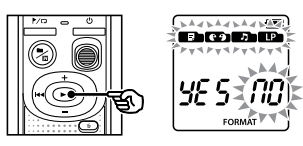

# 4 **Stiskněte tlačítko**0**a znovu vyberte možnost [**YES**].**

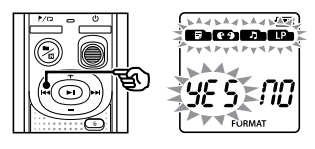

# 5 **Stiskněte tlačítko**p**.**

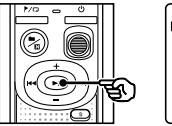

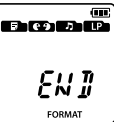

**•**  Po dokončení procesu se na displeji zobrazí zpráva [**END**].

# **POZNÁMKA**

- **•**  Diktafon nikdy neformátujte z počítače.
- **•**  Formátování vymaže veškerá existující data, včetně zamknutých souborů a souborů pouze pro čtení.
- **•**  Nasavení času/data a další obsah nastavení si udrží informace z doby před formátováním.
- **•**  Před formátováním souboru nebo složky vyměňte baterii, aby se nevybila před dokončením operace. Formátování může někdy trvat déle než 10 sekund. Aby nedošlo k riziku poškození dat, nikdy nevyjímejte baterii před dokončením procesu formátování.
- **•**  Při formátování nebo mazání (☞ [str. 24](#page-23-1)) dochází pouze k aktualizaci informací pro správu souborů ve vnitřní paměti, což znamená, že zaznamenaná data nejsou plně smazána. Než diktafon někomu dáte nebo jej vyhodíte, proveďte inicializaci a poté na celý obsah vnitřní paměti nahrajte ticho. Tím zabráníte úniku osobních informací.

# <span id="page-26-1"></span><span id="page-26-0"></span>Provozní prostředí počítače

Uvedeny jsou požadavky na operační prostředí nezbytná pro používání USB připojení k ukládání souborů nahraných diktafonem na PC.

#### **Windows**

**Operační systém:** Microsoft Windows Vista/7/8/8.1/10 (standardní instalace)

**Počítač:** Počítač s alespoň jedním volným portem USB

#### Macintosh

**Operační systém:** Mac OS X 10.5 až 10.11 (standardní instalace)

**Počítač:** Počítač řady Apple Macintosh s alespoň jedním volným portem USB

# **POZNÁMKA**

**•**  I v případě splnění požadavků na operační prostředí se na aktualizované verze, prostředí s více operačními systémy, počítače s vlastními úpravami a jiná kompatibilní zařízení nebude vztahovat provozní záruka.

# Zásady připojení k počítači

- **•**  Při odesílání nebo stahování souboru do/z diktafonu přenášení dat pokračuje, dokud bliká indikátor LED diktafonu. Nikdy neodpojujte konektor USB před dokončením datové komunikace. Při odpojování konektoru USB vždy postupujte podle těchto pokynů: ☞ [str. 29.](#page-28-1) Odpojíte-li konektor před zastavením jednotky, data se nemusí přenést správně.
- **•**  Neformátujte (neinicializujte) jednotku diktafonu z počítače. Z počítače nelze jednotku správně zformátovat.
- **•**  Složky nebo soubory diktafonu, které přemístíte nebo přejmenujete na obrazovce pro správu souborů systému Windows nebo Macintosh, nemusí být uspořádány nebo se mohou stát nečitelné.
- Upozorňujeme vás, že po nastavení atributu "Pouze pro čtení" v diktafonu bude nadále možné načítat a zapisovat data do diktafonu pomocí počítače.
- **•**  Aby se zabránilo rušení okolních elektronických zařízení, před připojením diktafonu k počítači odpojte externí mikrofon a sluchátka.

# <span id="page-27-0"></span>Připojení/odpojení počítače

# <span id="page-27-1"></span>Připojení diktafonu k počítači

- 1 **Zapněte počítač.**
- 2 **Připojte kabel USB k portu USB počítače.**
- 3 **Ověřte, zda je diktafon zastaven, a potom připojte kabel USB k portu na diktafonu.**

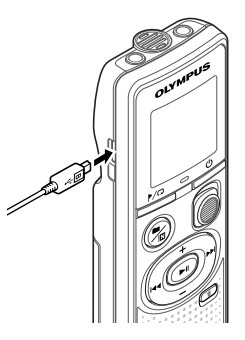

#### **POZNÁMKA**

- **•**  Zcela zasuňte konektor USB. Nebude-li připojení provedeno řádně, přístroj nebude fungovat normálně.
- **•**  Při připojení diktafonu prostřednictvím rozbočovače USB může být provoz nestabilní. Pokud provoz není stabilní, nepoužívejte rozbočovač USB.
- **•**  Používejte pouze kompatibilní kabel s konektorem micro USB Olympus. Při použití kabelu jiného výrobce nelze zaručit správné fungování. S tímto diktafonem používejte pouze prodlužovací kabel s konektorem micro USB Olympus a nikdy jej nepoužívejte s výrobky jiných výrobců. Pokud dojde k poškození nebo ztrátě kabelu s konektorem micro USB, obraťte se na oddělení podpory zákazníků společnosti Olympus.

#### **TIP**

- **•**  Windows: diktafon bude rozpoznán a zobrazen ve složce [**Počítač**] s názvem modelu jako názvem jednotky.
- **•**  Macintosh: diktafon bude rozpoznán a zobrazen na pracovní ploše s názvem modelu jako názvem jednotky.
- **•**  Informace o portu USB počítače viz uživatelská příručka k počítači.

# <span id="page-28-0"></span>Připojení/odpojení počítače

# <span id="page-28-1"></span>Odpojení diktafonu od počítače

#### Windows

1 **Klikněte na ikonu [ ] na hlavní panelu v pravém dolním rohu obrazovky a klikněte na položku [**Vysunout DIGITAL VOICE RECORDER**].**

> $13:47$ <br>01/12/2014  $(\cdot)$  and  $\cdot$

- **•**  Písmeno označující jednotku se bude lišit podle vašeho počítače.
- **•**  Po zobrazení okna se zprávou, že je bezpečné zařízení odebrat, okno zavřete.
- 2 **Zkontrolujte, zda indikátor LED na diktafonu přestal blikat, a poté kabel USB odpojte.**

#### Macintosh

1 **Přetáhněte ikonu vyměnitelného disku diktafonu na pracovní ploše na ikonu koše.**

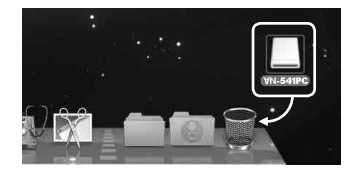

2 **Zkontrolujte, zda indikátor LED na diktafonu přestal blikat, a poté kabel USB odpojte.**

# **POZNÁMKA**

**•**  Aby se zabránilo nebezpečí poškození dat, nikdy neodpojujte diktafon od portu USB, dokud indikátor LED bliká.

<span id="page-29-0"></span>Soubory zaznamenané zabudovaným mikrofonem se na vaše PC uloží do složky s názvem [**RECORDER**]. Soubory diktafonu můžete zkopírovat do jakékoli složky na PC.

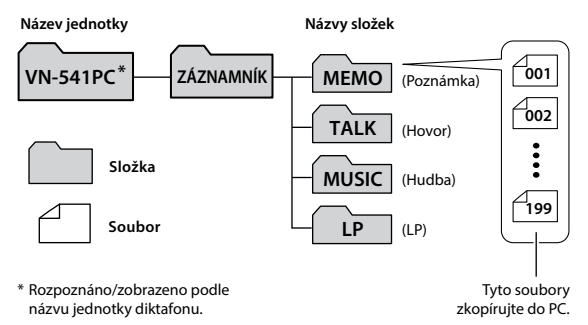

#### **Windows**

1 **Připojte diktafon k počítači (**☞ **[str.](#page-27-1) 28).**

#### 2 **Otevřete Průzkumník Windows.**

- **•**  Po otevření položky [**Počítač**] bude diktafon rozpoznán a zobrazen s názvem modelu jako názvem jednotky.
- 3 **Klikněte na složku pojmenovanou po názvu modelu vašeho diktafonu.**
- 4 **Zkopírujte požadovaná data do počítače.**
- 5 **Odpojte diktafon od počítače (**☞ **[str.](#page-28-1) 29).**

#### Macintosh

- 1 **Připojte diktafon k počítači (**☞ **[str.](#page-27-1) 28).**
	- **•**  Po připojení diktafonu k operačnímu systému Macintosh bude diktafon rozpoznán a zobrazen na pracovní ploše s názvem modelu jako názvem jednotky.
- 2 **Dvakrát klikněte na ikonu vyměnitelného disku označenou názvem modelu vašeho diktafonu.**
- 3 **Zkopírujte požadovaná data do počítače.**
- 4 **Odpojte diktafon od počítače (**☞ **[str.](#page-28-1) 29).**

#### **POZNÁMKA**

**•**  Aby se zabránilo nebezpečí poškození dat, nikdy neodpojujte diktafon od portu USB, dokud indikátor LED bliká.

CS 30

# <span id="page-30-0"></span>Další informace

# <span id="page-30-1"></span>Odstraňování závad

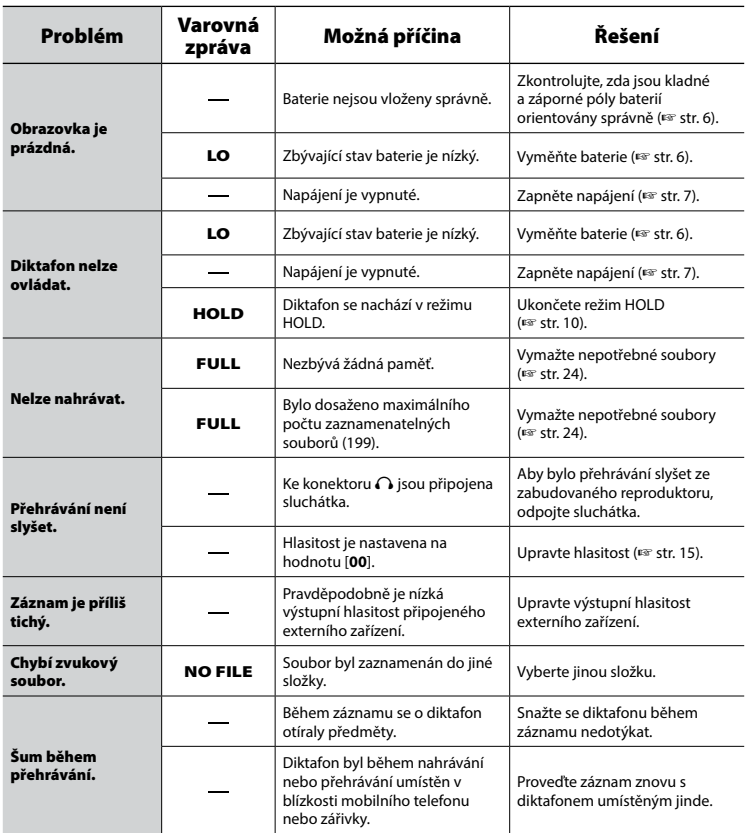

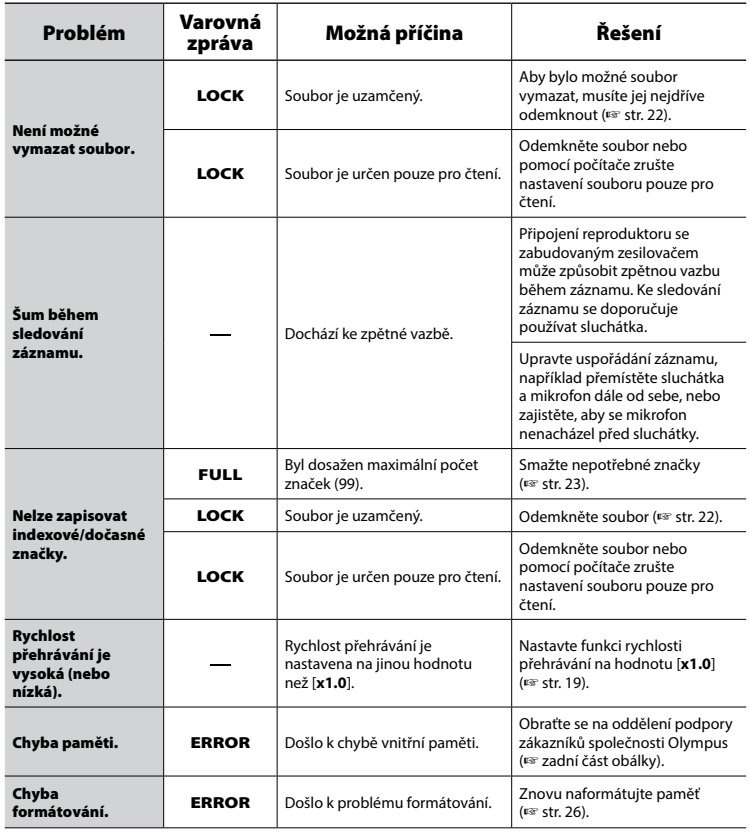

CS

# <span id="page-32-0"></span> $\bullet$  Povrch

**•**  Pokud se diktafon znečistí, opatrně ho otřete měkkým hadříkem. Je-li povrch diktafonu silně znečištěn, namočte hadřík ve slabém roztoku mýdla a pečlivě očistěte. Otřete diktafon vlhkým hadříkem a pak osušte suchým hadříkem.

# $\bullet$  Displej

**•**  Pokud se znečistí displej, otřete ho opatrně měkkým hadříkem.

# **POZNÁMKA**

**•**  Nepoužívejte benzen, alkohol ani jiná silná rozpouštědla ani chemické čisticí utěrky.

<span id="page-33-1"></span><span id="page-33-0"></span>Příslušenství k diktafonům Olympus lze zakoupit přímo v obchodě online na webu společnosti Olympus.

Dostupnost příslušenství se v různých zemích liší.

### **Monofonní (jednosměrný) mikrofon ME52W**

Zkonstruovaný pro záznam zvuku ze vzdálenosti s minimálním vlivem okolního hluku.

### **Kompaktní mikrofon s funkcí zoom (jednosměrový) ME34**

Vybavený integrovaným stojanem je ideální pro umístění na stůl při záznamu událostí ze vzdálenosti, například na konferencích nebo přednáškách.

# **Všesměrový mikrofon ME33**

Mikrofon pro záznam konferencí, který umožňuje připojit až tři levokanálové a tři pravokanálové jednotky. Kaskádové zapojení umožňuje připojovat levé/pravé kanály do vzdálenosti až 12 metrů a pro zachycení zvuku v širokém rozsahu.

### **Monofonní mikrofon se sponou (všesměrový) ME15**

Malý nenápadný mikrofon se sponou.

# **Mikrofon telefonního sluchátka TP8**

Mikrofon do ucha, který lze nosit při telefonním hovoru. Zachycuje čistě hlasy a konverzaci během telefonních hovorů.

# **Spojovací kabel KA333**

Odolný spojovací kabel se stereofonními mini zástrčkami (průměr 3,5 mm) na obou koncích. Slouží pro připojení zástrčky výstupu sluchátka k linkovému vstupu při nahrávání. Je dodáván se zástrčkovými adaptéry (PA331/PA231), které umožňují připojit monofonní mini zástrčky (průměr 3,5 mm) nebo monofonní mini mini zástrčky (průměr 2,5 mm).

# **Pouzdro CS131**

6

34 CS

# <span id="page-34-0"></span>Informace o autorských právech a ochranných známkách

- **•**  Budoucí změny informací uvedené v tomto dokumentu bez předchozího upozornění vyhrazeny. Chcete-li získat nejnovější informace o názvech výrobků, číslech modelů a další informace, kontaktujte oddělení podpory zákazníků společnosti Olympus.
- **•**  Obrázky displeje a diktafonu, které jsou v tomto návodu zobrazeny, se mohou od vlastního produktu lišit. Ačkoli byla provedena veškerá opatření pro zajištění přesnosti údajů v tomto návodu, mohou se objevit chyby. S veškerými dotazy nebo připomínkami ohledně nejasných údajů nebo možných chyb nebo opomenutí se obracejte na oddělení podpory zákazníků společnosti Olympus.
- **•**  Společnost Olympus Corporation je držitelem autorských práv k tomuto návodu. Zákony o autorských právech zakazují neoprávněné kopírování tohoto návodu nebo neoprávněné šíření jeho kopií.
- **•**  Upozorňujeme vás, že společnost Olympus nenese žádnou odpovědnost za škody, ztrátu zisku nebo jakékoli nároky třetích stran způsobené nevhodným používáním tohoto výrobku.

### Ochranné známky a registrované ochranné známky

- **•**  Microsoft a Windows jsou registrované ochranné známky společnosti Microsoft Corporation.
- **•**  Macintosh je ochranná známka společnosti Apple Inc.

Všechny ostatní názvy značek a názvy výrobků v této příručce jsou ochrannými známkami nebo registrovanými ochrannými známkami příslušných vlastníků.

<span id="page-35-0"></span>**Před použitím tohoto diktafonu si přečtěte tento návod, aby bylo zajištěno správné a bezpečné použití. Po přečtení tento návod uložte na bezpečné místo pro případné budoucí použití.**

# **Důležitá bezpečnostní opatření**

- **•**  Důležitá bezpečnostní opatření jsou v tomto návodu značena následujícími symboly a popisy. Tato opatření vždy dodržujte, abyste předešli zranění nebo škodám na majetku.
- **•**  Níže je uveden význam jednotlivých opatření.

# f**NEBEZPEČÍ**

**Upozornění na bezprostřední nebezpečí, které při nesprávném používání zařízení může způsobit smrt nebo vážné zranění.**

# f**VAROVÁNÍ**

**Upozornění na situaci, která by při nesprávném používání zařízení mohla způsobit smrt nebo vážné zranění.**

# f**UPOZORNĚNÍ**

**Upozornění na situaci, která by při nesprávném používání zařízení mohla způsobit zranění nebo škody na majetku.**

# **Bezpečnostní zásady pro diktafon**

# $\prime\hbar$  varování

s **Diktafon nepoužívejte v prostředí, které může obsahovat hořlavé nebo výbušné plyny.**

Diktafon by mohl způsobit požár nebo explozi.

s **Nepokoušejte se diktafon rozebrat, opravit nebo upravit.**

Mohlo by dojít k zasažení elektrickým proudem nebo jinému zranění.

s **Nepoužívejte diktafon při řízení dopravního prostředku (např. jízdního kola, motocyklu nebo automobilu).**

Mohlo by dojít k dopravní nehodě.

s **Nenechávejte diktafon na místech přístupných miminkům a dětem.**

Při používání přístroje v blízkosti miminek nebo dětí dbejte zvýšené pozornosti a nenechávejte přístroj bez dozoru. Miminka a děti nejsou schopny pochopit bezpečnostní opatření související s používáním diktafonu, a proto jim hrozí následující nehody:

- Zaškrcení způsobené náhodným zapletením do kabelu od sluchátek.
- Chyby při obsluze způsobující zranění nebo úraz elektrickým proudem.
- s **Pokud zaznamenáte neobvyklý zápach, zvuk, horko, zápach spáleniny nebo kouř vycházející z diktafonu:**

Mohlo by dojít k požáru nebo k popáleninám. Vyjměte ihned baterii a dávejte přitom pozor, abyste se nepopálili. Kontaktujte prodejce, u nějž jste produkt zakoupili, nebo servisní

# Bezpečnostní zásady

středisko společnosti Olympus. (Při vyjímání se nedotýkejte baterie holýma rukama. Baterii vyjměte venku a mimo dosah hořlavých předmětů.)

- s **Pokud diktafon spadne do vody, nebo pokud do diktafonu vnikne voda, kov nebo cizí hořlavý materiál:**
	- 1Okamžitě vyjměte baterii.
	- 2Kontaktujte prodejce, u nějž jste produkt zakoupili, nebo servisní středisko společnosti Olympus. V případě dalšího používání může dojít k požáru nebo k úrazu elektrickým proudem.
- s **V letadlech, nemocnicích nebo na jiných místech, na kterých je omezeno používání elektronických zařízení, diktafon nepoužívejte vůbec, nebo podle pokynů.**
- s **Při přenášení diktafonu dávejte pozor na řemínek.Snadno se může zachytit o okolní předměty a způsobit vážnou škodu.**

# $\prime\hspace{-0.1cm}\prime\hspace{-0.1cm}\prime$ \ UPOZORNĚNÍ

s **Před provedením nějaké operace nezvyšujte hlasitost.**

Mohlo by dojít k poškození nebo ke ztrátě sluchu.

# **Baterie**

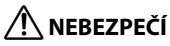

- s **Neumísťujte baterii do blízkosti zdrojů vznícení.**
- s **Baterii nepalte, neohřívejte ani nerozebírejte. Nezkratujte kladný a záporný pól baterie.**

Může dojít k požáru, prasknutí, výbuchu nebo přehřívání.

- s **Nepájejte kontakty přímo na baterii. Baterii nedeformujte, neupravujte a nerozebírejte.**
- s **Při přenášení nebo skladování baterie vždy používejte obal k ochraně kontaktů. Baterii nepřenášejte ani neskladujte společně s předměty z drahých kovů, například s prsteny.**

Hrozí nebezpečí požáru, přehřátí nebo úrazu elektrickým proudem.

- s **Nepřipojujte baterii přímo k elektrické zásuvce nebo cigaretovému zapalovači automobilu.**
- s **Baterii nepoužívejte ani nenechávejte na horkých místech, například na přímém slunci, uvnitř vozidla za horkého dne nebo v blízkosti topení.**

Hrozí nebezpečí požáru, popálenin nebo zranění způsobených únikem, přehřátím nebo prasknutím.

s **V případě vniknutí tekutiny z baterie do očí může dojít k oslepnutí. Pokud vám tekutina vnikne do očí, nemněte si je. Místo toho je ihned propláchněte vodou z vodovodu nebo jinou čistou vodou. Ihned vyhledejte lékařskou pomoc.**

# **VAROVÁNÍ**

### s **Nedotýkejte se baterie a nedržte ji mokrýma rukama.**

Hrozí zasažení elektrickým proudem nebo závady.

s **Nepoužívejte baterii, jejíž obal je poškrábaný nebo poškozený.**

Může způsobit prasknutí nebo přehřátí.

s **Uchovávejte baterii mimo dosah miminek a dětí.**

Miminka nebo děti by mohly baterii spolknout. V případě spolknutí ihned vyhledejte lékařskou pomoc.

- s **Baterii nepotápějte do pitné ani slané vody a zabraňte namočení jejích pólů.**
- s **Přestaňte baterii používat, pokud dojde k problému jako vytečení, změna barvy nebo deformace.**
- s **Tekutina z baterie na oblečení nebo na kůži může kůži poškodit, takže ihned opláchněte tekutinu z baterie vodou z vodovodu nebo jinou čistou vodou.**

# f**UPOZORNĚNÍ**

- s **S baterií neházejte ani ji nevystavujte silným nárazům.**
- s **Nepoužívejte baterii s prasklým švem pláště (izolačním obalem).**
- s **Nebudete-li diktafon delší dobu používat, před uložením vždy vyjměte baterii.**
- s **Jakmile již baterii nelze dále používat, vyjměte ji z diktafonu. Mohlo by dojít k jejímu vytečení.**

# **Bezpečnostní opatření**

- **•**  Nenechávejte diktafon na horkých nebo vlhkých místech, např. v zavřeném autě na přímém slunci nebo v létě na pláži.
- **•**  Diktafon neskladujte na vlhkých nebo prašných místech.
- **•**  Pokud diktafon navlhne nebo se namočí, ihned vlhkost otřete suchým hadříkem. Zejména se vyhněte kontaktu se slanou vodou.
- **•**  Diktafon neumísťujte do blízkosti televizoru, ledničky nebo jiného elektrického spotřebiče.
- **•**  Zabraňte znečištění diktafonu pískem nebo blátem. Zařízení by se mohlo neopravitelně poškodit.
- **•**  Diktafon nevystavujte intenzivním vibracím nebo nárazům.
- **•**  Diktafon nepoužívejte na vlhkých nebo prašných místech.
- **•**  V případě umístění magnetické karty (například bankovní platební karty) do blízkosti reproduktoru nebo sluchátek může dojít k chybám v datech uložených na magnetické kartě.
- **•**  Pokud byl diktafon během nahrávání nebo přehrávání umístěn v blízkosti vedení elektrického osvětlení, zářivky nebo mobilního telefonu, může být slyšet šum.

6

#### **<Opatření proti ztrátě dat>**

- **•**  Obsah nahraný ve vnitřní paměti a na kartě SD může být poškozen nebo ztracen vlivem provozních chyb, selhání zařízení nebo opravy.
- **•**  Když je obsah ve vnitřní paměti uložen dlouho, nebo pokud je opakovaně používán, nemusí být možné provádět určité operace, například zápis, čtení nebo mazání obsahu.
- **•**  Doporučujeme provést zálohu důležitých nahraných informací a uložit ji na pevný disk počítače nebo na jiné záznamové médium.
- **•**  Upozorňujeme vás, že společnost Olympus nenese žádnou odpovědnost za škody nebo ztrátu zisku způsobené poškozením nebo ztrátou uložených dat bez ohledu na povahu její příčiny.

#### **<Opatření pro nahraný soubor>**

- **•**  Upozorňujeme vás, že společnost Olympus nenese žádnou odpovědnost za nahrané soubory, které byly vymazány nebo jsou nepřehrávatelné z důvodu selhání diktafonu nebo počítače.
- **•**  Záznam materiálu chráněného autorskými právy je dovolen pouze, pokud je záznam určen pouze pro vaši osobní potřebu. Jakýkoli typ použití bez svolení vlastníka autorských práv je podle zákona na ochranu autorských práv zakázán.

#### **<Opatření pro likvidaci diktafonu a karet SD>**

**•**  Při provedení formátování (☞ [str. 26](#page-25-1)) nebo vymazání (☞ [str. 24\)](#page-23-3) se aktualizují pouze informace správy souborů ve vnitřní paměti a zaznamenaná data nejsou zcela vymazána.

Při likvidaci diktafon zničte nebo zformátuite a nahraite ticho do vypršení času záznamu nebo proveďte jiný podobný postup, aby nemohlo dojít k úniku osobních informací.

### <span id="page-39-0"></span>Obecné položky

# 4 **Formáty záznamu/přehrávání**

Formát WMA

### 4 **Vzorkovací frekvence**

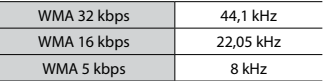

#### 4 **Maximální výstupní výkon**

200 mW (reproduktor 8 Ω)

#### 4 **Maximální výstupní napětí**

 $Diktafon: < 150 mV$ (dle normy EN 50332-2)

#### 4 **Záznamové médium\***

Vnitřní paměť NAND flash: 4 GB

Část paměťové kapacity média je využita jako oblast pro správu, takže skutečná využitelná kapacita bude o něco menší, než zobrazená kapacita.

### $\blacksquare$  Reproduktor

Vestavěný dynamický kulatý reproduktor o průměru 20 mm

#### 4 **Konektor mikrofonu**

Průměr 3,5 mm, impedance 2 kΩ

#### 4 **Konektor sluchátek**

Průměr 3,5 mm, impedance: minimálně 8 Q

# 4 **Zdroj napájení**

Dvě baterie AAA (LR03)

#### 4 **Vnější rozměry**

108 mm × 37,5 mm × 20 mm (bez největšího výstupku)

### 4 **Hmotnost**

0 až 42 °C

67 g (včetně baterie)

# 4 **Provozní teplota**

CS

# Frekvenční odezva

# 4 **Během záznamu**

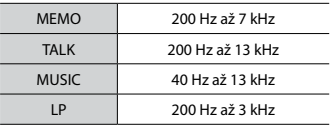

# 4 **Během přehrávání**

20 Hz až 20 kHz (hodnoty horního a dolního limitu frekvenční odezvy závisí na jednotlivých formátech záznamu)

40

# <span id="page-40-0"></span>Životnost baterie

Níže uvedená čísla jsou pouze orientační.

# 4 **Při záznamu se zabudovaným mikrofonem**

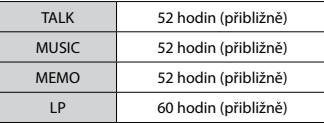

### 4 **Během přehrávání zvukového souboru**

Během přehrávání z reproduktoru

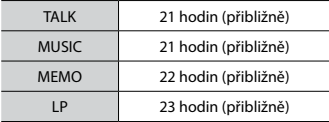

#### Během přehrávání ze sluchátek

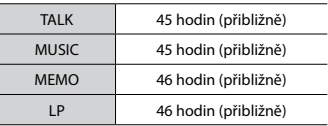

# **POZNÁMKA**

**•**  Zde uvedená výdrž baterie byla stanovena na základě testovací metody společnosti Olympus. Skutečné hodnoty výdrže baterie se budou lišit v závislosti na použité baterii a podmínkách použití (na výdrž baterie mohou mít vliv změny rychlosti přehrávání nebo použití funkce potlačení šumu).

### Doba záznamu

Níže uvedená čísla jsou pouze orientační.

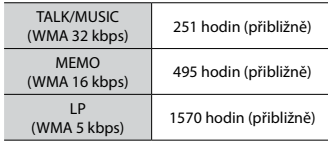

Technické údaje

**Technické údaje** 

# **POZNÁMKA**

**•**  Skutečně dostupné doby nahrávání mohou být kratší než zde uvedené hodnoty při opakovaném pořizování krátkých záznamů (údaje na zařízení ohledně dostupného času nahrávání by měly být brány jako orientační).

# Maximální doba nahrávání souboru

Bez ohledu na zbývající objem paměti je maximální doba nahrávání zvuku na jeden soubor omezena na následující hodnoty.

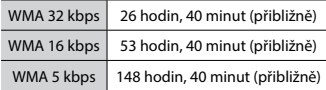

Upozorňujeme vás, že změny technických údajů a vzhledu diktafonu jsou pro účely vylepšování vyhrazeny bez předchozího upozornění.

# **Pro zákazníky v Evropě:**

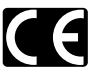

Značka "CE" označuje, že tento produkt splňuje evropské požadavky na bezpečnost, zdraví, životní prostředí a ochranu zákazníka. Produkty označené značkou CE jsou určeny k prodeji v Evropě.

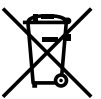

Tento symbol [přeškrtnutý odpadkový koš s kolečky **–** směrnice WEEE, dodatek IV] indikuje oddělený sběr elektronického odpadu v zemích EU. Nelikvidujte tento přístroj s běžným domovním odpadem. Pro likvidaci přístroje použijte systém sběru a recyklace odpadu ve své zemi.

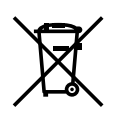

Tento symbol [přeškrtnutý odpadkový koš s kolečky **–** směrnice 2006/66/ES Dodatek II] znamená oddělený sběr použitých baterií v zemích EU. Nevyhazujte baterie do běžného domovního odpadu. Baterie likvidujte pomocí systému sběru a recyklace odpadu ve své zemi.

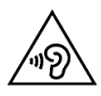

Aby nedošlo k poškození sluchu, neposlouchejte delší dobu při vysoké hlasitosti.

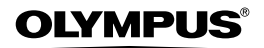

#### OLYMPUS CORPORATION

2951 Ishikawa-machi, Hachioji-shi, Tokyo 192-8507, Japan.

#### OLYMPUS EUROPA SE & CO. KG

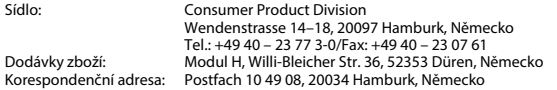

#### **Evropská technická podpora zákazníků:**

Navštivte naše domovské stránky **http://www.olympus-europa.com** Nebo zavolejte na BEZPLATNOU LINKU\*: **00800 – 67 10 83 00**

Rakousko, Belgie, Česká Republika, Dánsko, Finsko, Francie, Německo, Lucembursko, Nizozemí, Norsko, Polsko, Portugalsko, Rusko, Španělsko, Švédsko, Švýcarsko, Velká Británie.

\* Někteří operátoři (mobilních) telefonních sítí nepovolují volání čísel +800 nebo před nimi vyžadují zvláštní předvolbu.

Pro všechny ostatní evropské země nebo v případě, když se nemůžete dovolat na výše uvedené číslo, použijte prosím následující

PLACENÁ ČÍSLA: **+49 40 – 237 73 899**.

#### **DE OLYMPUS IMAGING AUSTRALIA PTY LTD.**

Ground Floor, 82 Waterloo Road, Macquarie Park NSW 2113, Australia PO Box 1991 Macquarie Centre NSW 2113 **Tel: +61 2 9886 3992 http://www.olympus.com.au**

#### **Customer Service Centres:**

Australia Olympus Imaging Australia Pty Ltd. Tel: **1300 659 678** / Fax: **+61 2 9889 7988** http://www.olympus.com.au

New Zealand Dictation Distributors Ltd. Tel: **0800 659 678** / Fax: **+64 9 303 3189** http://www.dictation.co.nz